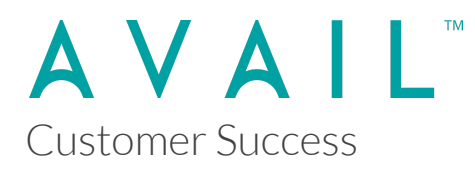

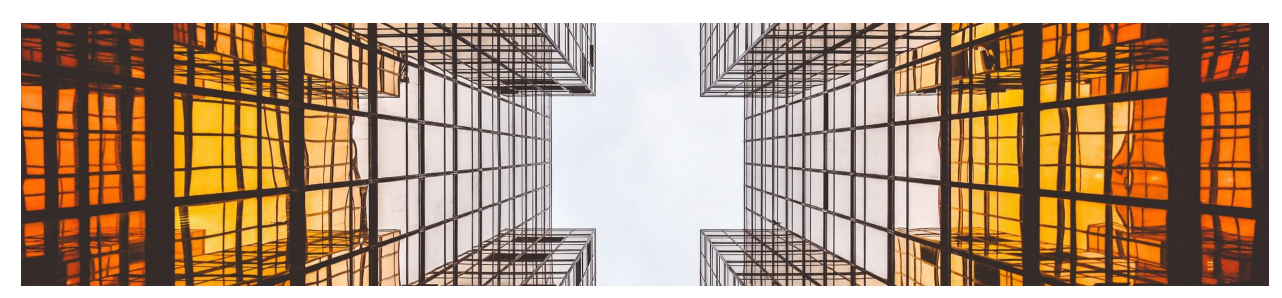

## **AVAIL Desktop 4.x Release Notes**

The following new features were delivered as part of the **Version 4.1.3** release of the AVAIL Desktop application.

This is a cumulative update. It's release is primarily focused on an update to AVAIL Analytics.

**AVAIL Desktop 4.1.3** (released 5/7/2021)

- **● New**
	- Analytics
		- Updated analytics library to send to AVAIL Analytics API
- **● Fixed**
	- Tags & Filters Editor
		- Fixed bug with Delete key not triggering properly on selected rows

#### **AVAIL Desktop 4.0.5**

#### **Fixes**

- General
	- Fixed tags getting added multiple times within Indexing wizard
	- Fixed issue with selecting a favorite triggering a search twice
	- Tooltip renaming of View Modes
- Added F5 as option to Refresh the current view (same as Ctrl-R)
- Minor improvement to right-click context menu to collapse Thumbnails actions
- Improved auto-subscribe to Marketplace channels (e.g. AVAIL Learning) post login
- Content Preview
	- Fixed issue with CEF browser causing YouTube videos keep playing even though navigated away
	- Fixed issue with crash occurring after clicking link inside a PDF
- Hide/Show Channels
	- Fixed issue with Hide Channels not working with group shared channels
	- Functional and UI improvements for the hide/show of channels at Home
	- Fixed double-click binding on channel that has hidden status shown
- Carousel View
	- Fixed call to get additional page of Content in carousel list
	- Added double-click binding to carousel item
	- Fixed Channel list in Cross-channel Search View sometimes collapsing in thumbnail view
- Login
	- Fixed issue with multiple instances of CefSharp Browser getting created after Logout/Login
	- Added 'Restart' button to Login view to restart the login OAuth request without forcing the user to restart the app
- Download
	- Improved setting of download (Cache) location for a Marketplace Channel to default to the Plan's Download location if one is not set on the channel
	- Changed the download flow to take in a list of Channels
	- Updated Content list item to display download cloud icon if instantiated content does not exist
	- Added permission to download from Marketplace Channel as 'Viewer'
- Thumbnail
	- Reworked Thumbnail flow to resize extra-large thumbnail bitmaps down to 512 pixels to improve quality
- Plugin Service
	- Fixed issue with the content hash not set properly
- Analytics
	- Fixed issue with 'Source' custom dimension not getting reported as "AVAIL" in the Application>Version Google Analytics event
- Marketplace
	- Fixed Channel Description text wrapping in Channel Details
	- Fixed Marketplace Purchase URL
- Host-in-Cloud
	- Added check for empty preview image on publishing of a channel
	- Fixed issue with Publish Changes with Content in use not handled correctly

### **AVAIL Desktop 4.0**

- **● New Home View**
	- Displays all Channels available to you
	- Ability to quickly Favorite Channels
	- New Channel Cards
		- Improved visuals for Channels
		- Set Channel Card Image from any thumbnail in a Channel
	- **○** List View displays links to Comments, Flags & Download (when content is Hosted in Cloud)

# **● New & Improved Search**

- New Global Search (aka Cross Channel Search) capabilities
- New Channel Filters help narrow large result sets
- Integrated Channel & Content Search
- New Global Search tracking in Analytics
- **● New Carousel View Mode**
- **● New Preview Panel**
	- Replaces "Properties Panel" as primary viewer in List & Grid Views

○ Focus on high-resolution visuals

## **● New Details Panel (replaced Properties Panel)**

○ Show details at the Channel and Content level

### **● New Host in Cloud Feature**

- Synchronize local content to an AVAIL cloud hosted location (in Amazon AWS S3) for download
- Local & Cloud views of Channel
- Publish Changes feature
- New Analytics tracking of Downloads for Egress Tracking
- Supports High-resolution Preview Images
- Improved Publishing (Host-in-Cloud) Error Handling

## **● New Virtualize Thumbnails Feature**

- Extract thumbnail images and deliver via AVAIL cloud services
- New Delete Virtualized Thumbnails feature

### **● New Favorites Panel**

○ One-click Favoriting of Channels for easy access

### **● New "Publisher Bar"**

- Access to Publisher features
- Separated from Consumer features

### **● Improved Channel Details**

- Easily add/replace Channel Cards
- In-line editing of Channel Name & Description

### **● Improved Stream Definitions View**

- Resizable Grid View for Stream Definitions
- Double-click a Stream Definition to Edit

### **● Improved Navigation**

- No-click scrolling of Channel Filters, Grid, List and Carousel Thumbnails, Filters Panel
- New Shift-Scroll in Filters Panel for horizontal scrolling of Unwrapped Tags

## **● Improved URL & PDF Browser Response**

# **● Improved Channel & Marketplace Navigation**

- Removed "Shared with Me" from Marketplace navigation
- Added "Show Hidden Channels" option at lower-right corner of Home
- Added Hide Channel / Unhide Channel to right-click menus
- Improved "Click to Subscribe" button reduces confusion with two-click select/subscribe present in 3.15
- If a Marketplace Channel requires "activation" (ie. required license/authentication from vendor) it will be presented with new Activate Channel dialog after "subscribing"

# **● Improved Identity Management**

- New Login Screen (added Sign In w/ Google and ArchVision)
- New Logout option!
- Option to register an account from the Desktop's Login view

# **Tips**

- Ctrl-scroll will resize thumbnails
- Double-clicking a Channel Filter from Home will take you into that Channel with the search performed and access to additional filtering from the Filters Panel
- Use mouse scroll wheel to traverse Channel Filters and Carousel thumbnails
- Use Shift-scroll in Filters Panel to traverse unwrapped tags
- Use Ctrl-click to deselect a Channel Filter
- Use Ctrl-click to select more than one Channel Filter
- Use Ctrl-Tab to cycle through viewing modes (List, Grid & Carousel)